# **Obter valor do campo (Cliente) / Get value of field (Client)**

Obtém o conteúdo de um campo do [componente fonte de dados](https://docs.cronapp.io/display/CRON2/Componente+visual+fonte+de+dados) ou de outro componente que possua a propriedade **Valor** (ng-model). Este bloco é utilizado em conjunto com o bloco [Obter nome do campo.](https://docs.cronapp.io/pages/viewpage.action?pageId=145490567)

|  | the contract of the contract of the contract of the contract of the contract of the contract of the contract of |  |  |  |  |  |  |  | Obter valor do Campo Campo |  |  |  |  |  |  |  | the contract of the contract of the contract of the contract of the contract of the contract of the contract of |  |
|--|----------------------------------------------------------------------------------------------------|--|--|--|--|--|--|--|----------------------------|--|--|--|--|--|--|--|----------------------------------------------------------------------------------------------------|--|
|  | the contract of the contract of the contract of the contract of the contract of the contract of the contract of |  |  |  |  |  |  |  |                            |  |  |  |  |  |  |  | the contract of the contract of the contract of the contract of the contract of the contract of the contract of |  |
|  |                                                                                                    |  |  |  |  |  |  |  |                            |  |  |  |  |  |  |  |                                                                                                    |  |
|  |                                                                                                    |  |  |  |  |  |  |  |                            |  |  |  |  |  |  |  |                                                                                                    |  |
|  |                                                                                                    |  |  |  |  |  |  |  |                            |  |  |  |  |  |  |  |                                                                                                    |  |

**Figura 1 - Bloco Obter valor do campo**

Este bloco também pode ser utilizado para obter os valores dos componentes [Lista avançada](https://docs.cronapp.io/pages/viewpage.action?pageId=145490456) e [Grade](https://docs.cronapp.io/display/CRON2/Grade). Seu retorno depende de como a propriedade **Obter valor do campo como** está configurada nesses componentes, podendo ser como **Chave** ou **Objeto**. Para mais detalhes, acesse o tópico **Aba Geral** das documentações [Lista avançada](https://docs.cronapp.io/pages/viewpage.action?pageId=145490456) e [Grade](https://docs.cronapp.io/display/CRON2/Grade).

### <span id="page-0-0"></span>**Compatibilidade**

**Bloco cliente**: cronapi.screen.getValueOfField()

### <span id="page-0-1"></span>Retorno

Retorna o conteúdo obtido do componente selecionado.

### <span id="page-0-2"></span>Parâmetros

### <span id="page-0-3"></span>Campo

Valor (ng-model) do componente que terá o seu conteúdo obtido. Para selecioná-lo é necessário vincular o bloco de programação a um formulário de referência, confira no tópico **Propriedades do Blockly** da documentação [Bloco de Programação](https://docs.cronapp.io/pages/viewpage.action?pageId=185959641).

- **Posição**: 1
- **Inglês**: Field
- **Tipo**: Objeto / Object
- **Exemplo:** "vars.input197"

## <span id="page-0-4"></span>Exemplo 1 - Obtendo valor

A função a seguir apresenta um exemplo de uso do bloco **Obter valor do campo**. Após vincular um formulário de referência nas configurações do blockly, inserimos na variável "valorCampo" o bloco **Obter valor do campo** e, nele, selecionamos, no parâmetro **Campo**, o valor (ng-model) de um componente [e](https://docs.cronapp.io/pages/viewpage.action?pageId=172736649) [ntrada de texto](https://docs.cronapp.io/pages/viewpage.action?pageId=172736649) presente no formulário. Em seguida, o bloco [Exibir Notificação](https://docs.cronapp.io/pages/viewpage.action?pageId=145490579) exibirá uma notificação contendo o conteúdo da variável "valorCampo".

| GetValueOfField x         |                                                           |                            |
|---------------------------|-----------------------------------------------------------|----------------------------|
| para Example              |                                                           |                            |
| definir valorCampo · para | Obter valor do Campo Campo                                | vars.input197 $\cdot$<br>5 |
|                           | Exibir Notificação Tipo Sucesso - Mensagem C valorCampo - |                            |
|                           |                                                           |                            |

**Figura 2 - Exemplo de uso do bloco Obter valor do campo**

#### **Nesta página**

- [Compatibilidade](#page-0-0)
- $\bullet$ [Retorno](#page-0-1)
- [Parâmetros](#page-0-2)
- <sup>o</sup> [Campo](#page-0-3)
- [Exemplo 1 Obtendo valor](#page-0-4) [Exemplo 2 - Caixa de Seleção](#page-1-0)  [Múltipla](#page-1-0)
- [Exemplo 3 Obtendo o objeto](#page-2-0)

A função da Figura 2 foi adicionada ao evento "Ao Clicar" do [botão](https://docs.cronapp.io/pages/viewpage.action?pageId=172736552) "Obter valor do campo". Ao clicar neste botão, o conteúdo do componente [entrada de texto](https://docs.cronapp.io/pages/viewpage.action?pageId=172736649) será obtido e exibido em uma notificação (Figura 2.1).

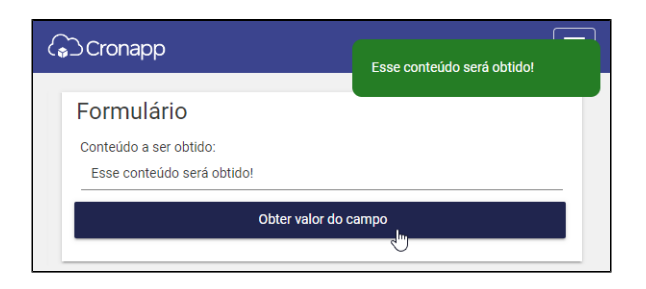

**Figura 2.1 - Resultado de execução da função da Figura 2**

### <span id="page-1-0"></span>Exemplo 2 - Caixa de Seleção Múltipla

Neste exemplo, atribuímos o ng-model do componente visual [Caixa de seleção múltipla,](https://docs.cronapp.io/pages/viewpage.action?pageId=172736831) configurada para retornar Objeto, à variável "item". Esta, por sua vez, alimenta o bloco **Obter valor do campo**, associado a variável "valorCampo". Utilizamos um laço de repetição pra percorrer a lista e acessar todos os elementos selecionados na caixa de seleção múltipla e com a ajuda do bloco [imprime](https://docs.cronapp.io/display/CRON2/text_print) e [Obter](https://docs.cronapp.io/display/CRON2/cronapi.json.getProperty)  [Propriedade](https://docs.cronapp.io/display/CRON2/cronapi.json.getProperty), exibimos o nome dos usuários no console do navegador.

| GetValueOfField<br>$\mathbf{x}$                            |  |
|------------------------------------------------------------|--|
| Example                                                    |  |
| e                                                          |  |
| $\boxed{\bullet}$<br>para Example<br>Ø                     |  |
| definir item v<br>vars.multipleCombobox3901<br>para<br>5   |  |
| definir valorCampo -<br>para<br>Obter valor do Campo Campo |  |
| na lista CovalorCampo<br>para cada item i                  |  |
| faça<br>imprime<br>C Obter Propriedade                     |  |
| Json                                                       |  |
| ø<br>Propriedade<br>nome                                   |  |
|                                                            |  |
|                                                            |  |
|                                                            |  |

**Figura 3 - Componente Caixa de seleção múltipla em conjunto com o bloco Obter valor do campo**

Ao executar o projeto, selecionamos os nomes dos alunos na caixa de seleção múltipla e, em seguida, acionamos a função através do evento "Ao Clicar" do botão "Obter valor do campo". O resultado da execução da função da Figura 3 pode ser conferido abaixo.

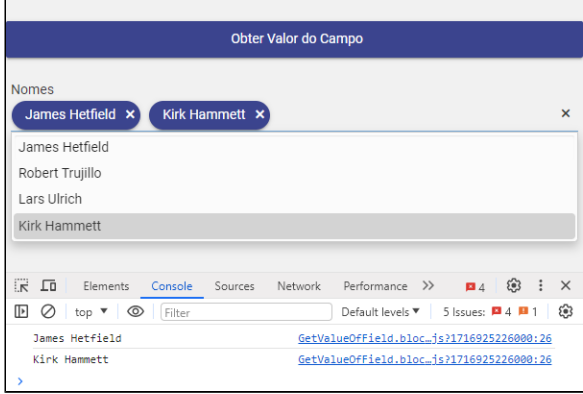

### <span id="page-2-0"></span>Exemplo 3 - Obtendo o objeto

Ao clicar no ícone indicado pela seta na Figura 4, é possível selecionar o objeto da fonte de dados manualmente, basta escrever o <nomeDaFonteDeDados>.data. Neste exemplo, selecionamos o objeto "Aluno" no parâmetro **Campo**, dessa forma, ao executar a função, o objeto da fonte de dados será exibido no console do navegador.

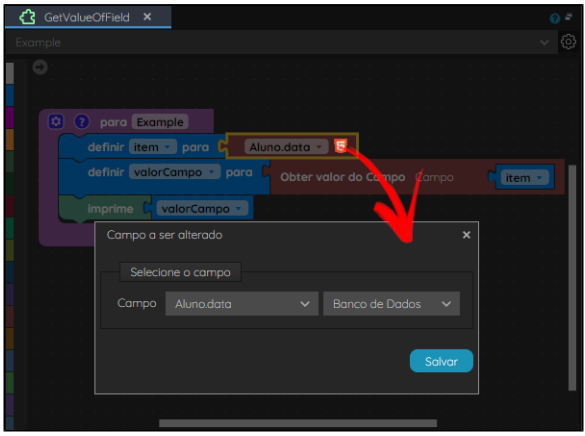

**Figura 4 - Fonte de dados no bloco Obter valor do campo**

A Figura 4.1 exibe a quantidade de itens na grade.

|                                                       |             | Obter Valor do Campo                    |                       |                           |
|-------------------------------------------------------|-------------|-----------------------------------------|-----------------------|---------------------------|
|                                                       |             |                                         |                       | + ADICIONAR               |
| <b>NOMET</b>                                          | <b>NOTA</b> | <b>MEDIA</b>                            | <b>APROVADO T</b>     | AÇÃO                      |
| James Hetfield 10,00                                  |             | 10,00                                   | M                     | $\angle$ $\mathbf{x}$     |
| Robert Trujillo 10,00                                 |             | 10,00                                   | $\blacktriangledown$  | $\bullet$                 |
| Lars Ulrich                                           | 08,00       | 08,00                                   | $\blacktriangleright$ | $\mathbb{Z}$ $\mathbb{Z}$ |
| Kirk Hammett 10,00                                    |             | 10,00                                   | $\blacktriangleright$ | $\mathbb{Z}[\times]$      |
| 1<br>$\vert \mathbf{q} \vert$<br>$\blacktriangleleft$ | r           | 1<br>$\left\vert \mathbf{r}\right\vert$ |                       | Ó                         |

**Figura 4.1 - Grade contendo os alunos**

O resultado da execução da função da Figura 4 pode ser conferido abaixo.

| $\mathbb{R}$ . $\Box$<br>Flements<br>Console                                                                                                    | 63<br><b>B</b> 4<br>Sources Network Performance >> |  |  |  |  |  |  |  |  |
|----------------------------------------------------------------------------------------------------|----------------------------------------------------|--|--|--|--|--|--|--|--|
| $\log \mathbf{v}$ $\odot$<br>$\mathbb{R}$<br>Filter                                                                                                    | ናልን<br>Default levels ▼   14 Issues: ■ 4 ■ 1 ■ 9   |  |  |  |  |  |  |  |  |
| GetValueOfField.blocis?1716927256000:23<br>$\forall$ (4) $[f(-), f(-), f(-), f(-), f(-)]$<br>▶ 0: { _metadata: {}, id: '1561B7EE-A1BC-431F-8ADD-6302F', nome: 'James Hetfield',<br>▶ 1: { metadata: {}, id: '8B8E76BB-0C12-4139-ACB1-600CD', nome: 'Robert Trujillo'<br>▶ 2: { metadata: {}, id: 'BEB118B5-78FB-4791-833B-62018', nome: 'Lars Ulrich',<br>> 3: { metadata: {}, id: 'E0A2DD82-FE34-431C-9B73-A96DB', nome: 'Kirk Hammett',<br>length: 4<br>FIPrototypell: Array(0) |                                                    |  |  |  |  |  |  |  |  |

**Figura 4.2 - Resultado da execução da função da Figura 4**